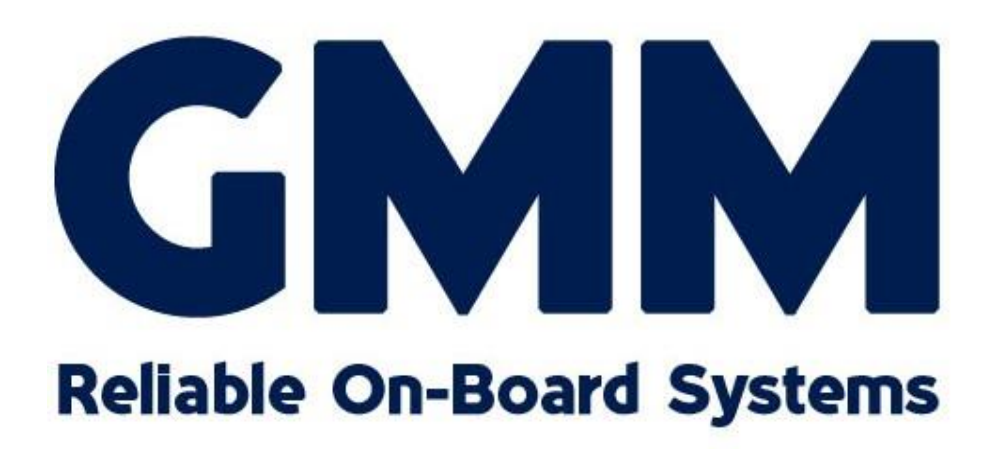

# GSI-Connect Internet Antenna solution WLAN oder Mobile (LTE/3G) to Ethernet POE Interface

#### Inhaltsverzeichnis

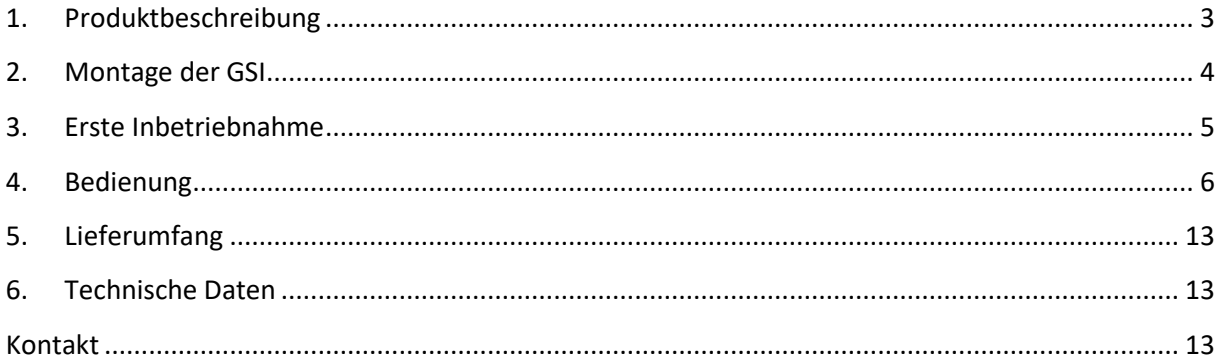

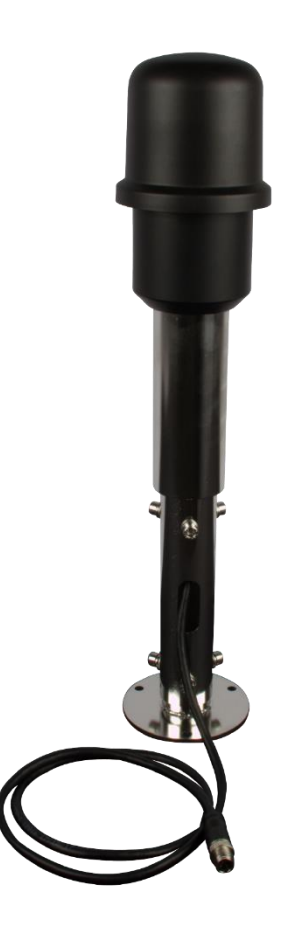

# <span id="page-2-0"></span>**1. Produktbeschreibung**

Vielen Dank, dass Sie sich für die GSI-Connect entschieden haben!

Mit der GSI-Connect können Sie einfach und komfortabel eine Verbindung zum Internet wahlweise über WIFI- oder LTE/3G aufbauen.

Das WIFI-Modul erlaubt eine maximale Datenrate von 150Mbps und das LTE/3G Modul 100Mbps im Down link und 50Mbps im Uplink. Somit steht einem flüssigen Surfen und Streamen nichts im Wege.

Die Bedienung ist denkbar einfach und von jedem Gerät im lokalen Netzwerk mit Browser möglich.

Die Antenne wird komfortabel über nur ein einziges Kabel mit Energie und auch Daten versorgt. Sie können die GSI-Connect wahlweise über den mitgelieferten Power-Over-Ethernet Adapter oder mittels einer dafür ausgelegten POE Netzwerkswitch anschließen.

# <span id="page-3-0"></span>**2. Montage der GSI**

Suchen Sie einen geeigneten Einbauort für die GSI-Connect. Selbstverständlich variieren die örtlichen Gegebenheiten und es ist daher nicht möglich konkrete, für alle gültigen Aufbauhinweise zu geben. Aus Erfahrung haben sich folgende Standorte für die GSI-Connect als Vorteilhaft erwiesen: **Schiff**

- Am Mast auf Höhe der ersten Saling
- Aufbau auf einem Geräteträger

### **Caravan / Wohnmobil**

- Dachaufbau
- Aufbau an der Seite Bitte beachten Sie in jedem Falle eventuelle Vorgaben der StVO

#### **Stationär**

- Seitlicher Anbau z.B. an einem Giebel, das Dach überragend

Bitte halten Sie ausreichenden Abstand zu anderen Geräten wie Radar, UKW-Antennen und dergleichen. Zu dichter Aufbau könnte die Empfangs- und Sende-Qualität der GSI-Connect verschlechtern sowie zu Störungen der anderen Geräte führen.

Falls Sie Fragen diesbezüglich haben, kontaktieren Sie uns. Wir helfen Ihnen gerne weiter.

Zur Montage der GSI-Connect gehen Sie bitte wie folgt vor.

- 1. Stellen Sie sicher, dass die PG Verschraubung zur Abdichtung der Kabelseite lose ist und nicht das Kabel fixiert! Andernfalls ist beim Ein- oder Ab-Schrauben eine Beschädigung der Antenne möglich!
- 2. Entfernen Sie nun den unteren Kunststofffuß durch Abschrauben.
- 3. Stecken Sie nun Ihre SIM Karte in dem dafür vorgesehenen Kartenhalter mit den Kontakten nach oben und der schrägen Ecke hinten ein.

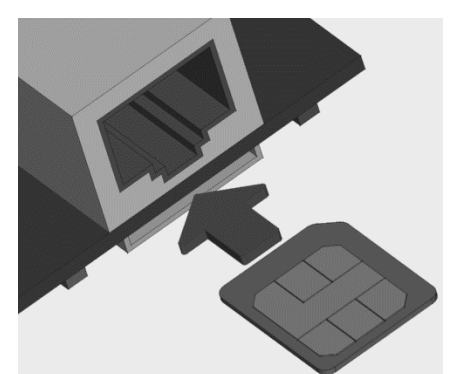

- 4. Führen Sie nun den Stecker des Ethernet Kabels in die dafür vorgesehene Buchse ein, bis dieser hörbar einrastet.
- 5. Schieben Sie nun den Kunststofffuß vorsichtig bis an das Gewinde an der Unterseite heran und schrauben diesen handfest bis zum Anschlag hinein.
- 6. Verschrauben Sie nun die PG Verschraubung am Kabel bis dieses das Kabel fest umschließt.
- 7. Sie können nun die Antenne mit dem mitgelieferten oder auch optional erhältlichen Befestigungsmaterial befestigen.

**Hinweis:** Stellen Sie bei jedem Öffnen beziehungsweise Verschließen der Antenne sicher, dass die PG Verschraubung zur Abdichtung des Kabels weit geöffnet ist!

Andernfalls ist beim Ein- oder Ab-Schrauben eine Beschädigung der Antenne möglich!

Sie können dies leicht testen, indem Sie das Kabel zwischen zwei Fingern versuchen leicht zu rollen. Bewegt sich der Kabelmantel in der Nähe der Verschraubung hin und her, ist diese noch nicht richtig verschlossen.

<span id="page-4-0"></span>Stecken Sie das Ende des Ethernet Kabels in einen freien Port einer Power-Over-Ethernet (kurz PoE) fähige Switch oder nutzen Sie den mitgelieferten PoE-Injektor zum Anschluss der GSI.

## **3. Erste Inbetriebnahme**

Nach dem Einschalten der Versorgungsspannung beziehungsweise dem Einstecken in den PoE-Switch benötigt die GSI ca. 60 Sekunden bis sie einsatzfähig ist. Verbinden Sie ein weiteres netzwerkfähiges Gerät mit dem Netzwerk der GSI. Hier bietet sich z.B. ein Windows-PC an.

Öffnen Sie unter *Systemsteuerung->Netzwerk und Internet->Netzwerkverbindungen* mittel rechtsklick den Adapter Ihres Netzwerkes und wählen Sie *Eigenschaften*.

Es öffnet sich ein Fenster in dem Sie die Eigenschaften des *Internetprotokoll Version 4* auswählen und auf wiederum Eigenschaften klicken.

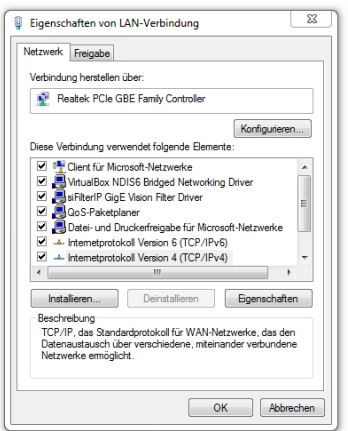

In dem nun geöffneten Fenster wählen Sie zunächst den Button "Folgende IP-Adresse verwenden" und geben die unten gezeigt Daten ein.

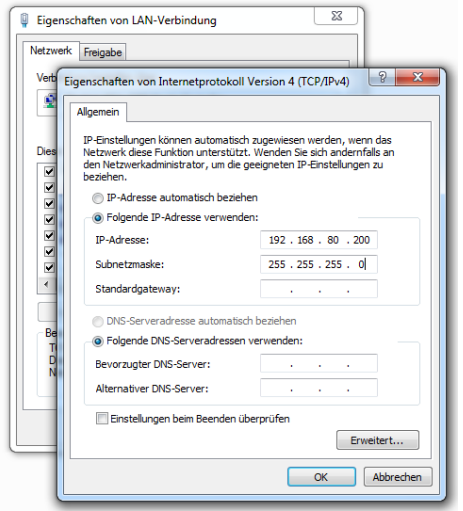

Schließen Sie danach alle Dialoge über die *OK* Button und öffnen Sie eine Kommandozeile via *Start->cmd.exe*.

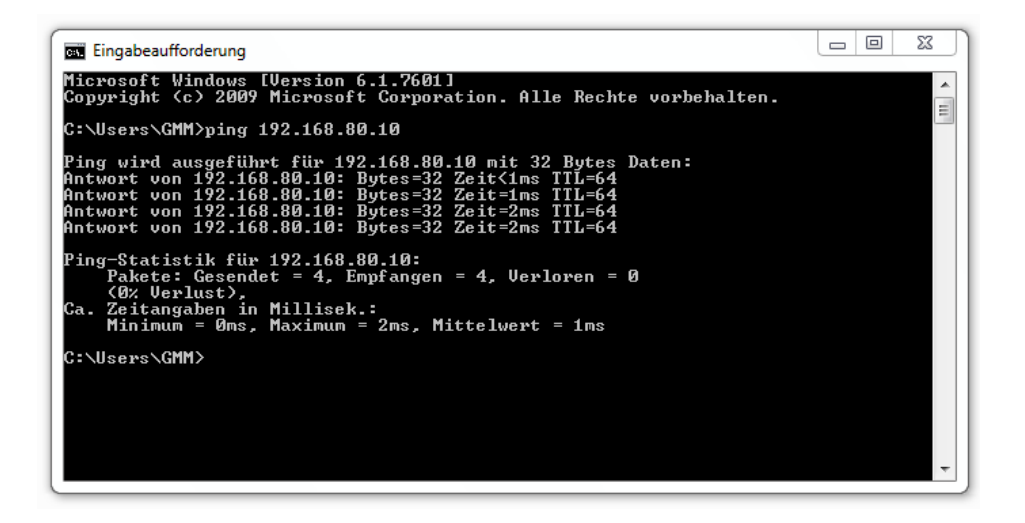

Geben Sie den Befehl *ping* mit der nachfolgenden IP-Adresse der GSI-Antenne im Auslieferungszustand ein. Diese lautet: **192.168.80.80**

Das Ergebnis sollte wie oben gezeigt aussehen: "Antwort von 192.168.80.80. ………." Sollten Sie wider Erwartend keine Antwort erhalten, kontrollieren Sie bitte Ihre Netzwerkeinstellungen.

<span id="page-5-0"></span>Kontakten Sie uns gern, falls Sie weiterhin Probleme haben eine Verbindung zur GSI-Antenne aufzubauen.

## **4. Bedienung**

Die Bedienung der GSI-Connect erfolgt über einen der gängigen Browser z.B. Firefox, Chrome, Microsoft Edge etc. Das Gerät zur Bedienung muss im lokalen Netzwerk angemeldet sein. Geben Sie dann im Browser die IP Adresse 192.168.80.80 ein. Jetzt sollte die Anmeldeseite der GSI Antennen erscheinen.

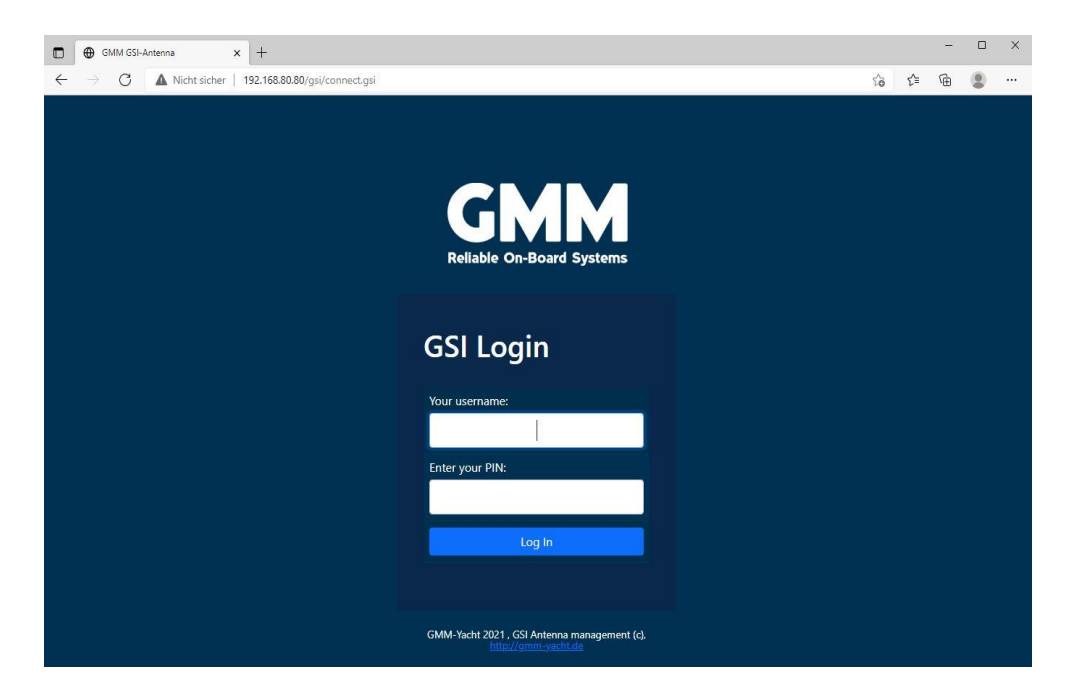

#### **Login**

Bei Aufruf der GSI-Connect muss sich der Benutzer zunächst über ein Login-Fenster authentifizieren. Im Auslieferungszustand lautet der Pin für den User "admin": 123456

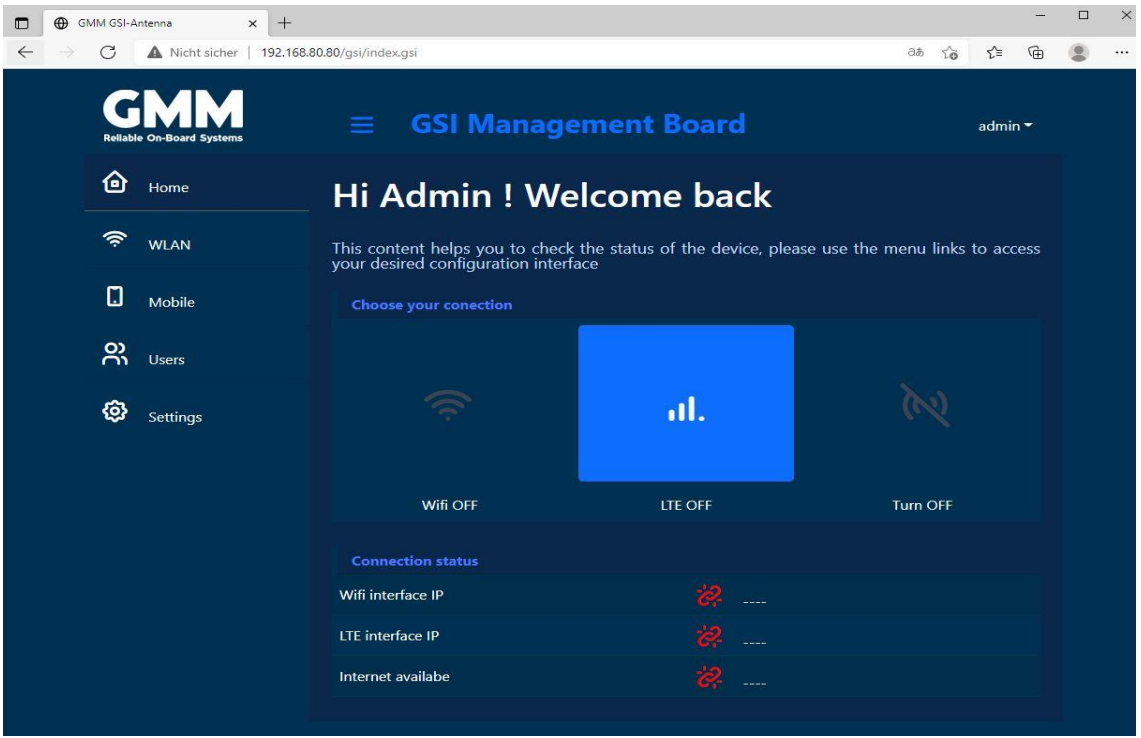

Sie befinden sich dann auf Startseite "Home"

#### **Settings**

In den Einstellungen können Sie die GSI-Antenne an Ihre lokalen Bedürfnissen anpassen (IP-Adresse/LAN IP Mask/ Host Name). Bitte führen Sie nach Änderung der Adresse einen Neustart der Antenne durch und passen Sie auch die Einstellungen Ihrer Geräte dementsprechend an.

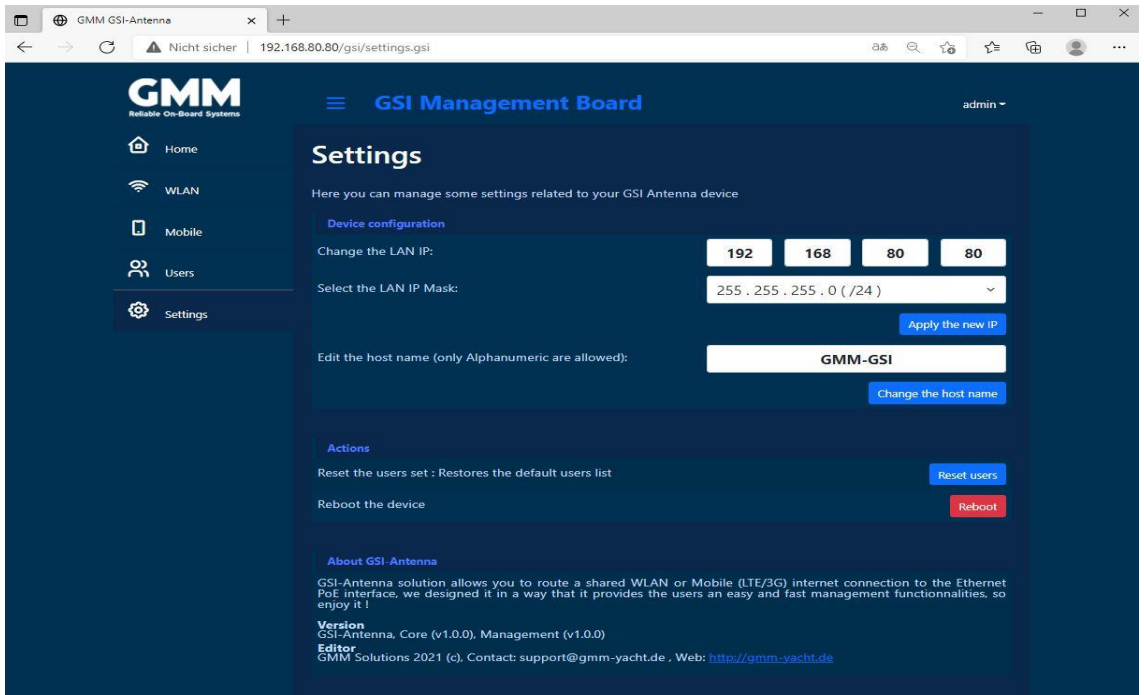

## **Users**

Unter diesem Menüpunkt finden Sie standardmäßig die Benutzer: Admin, User und Guest

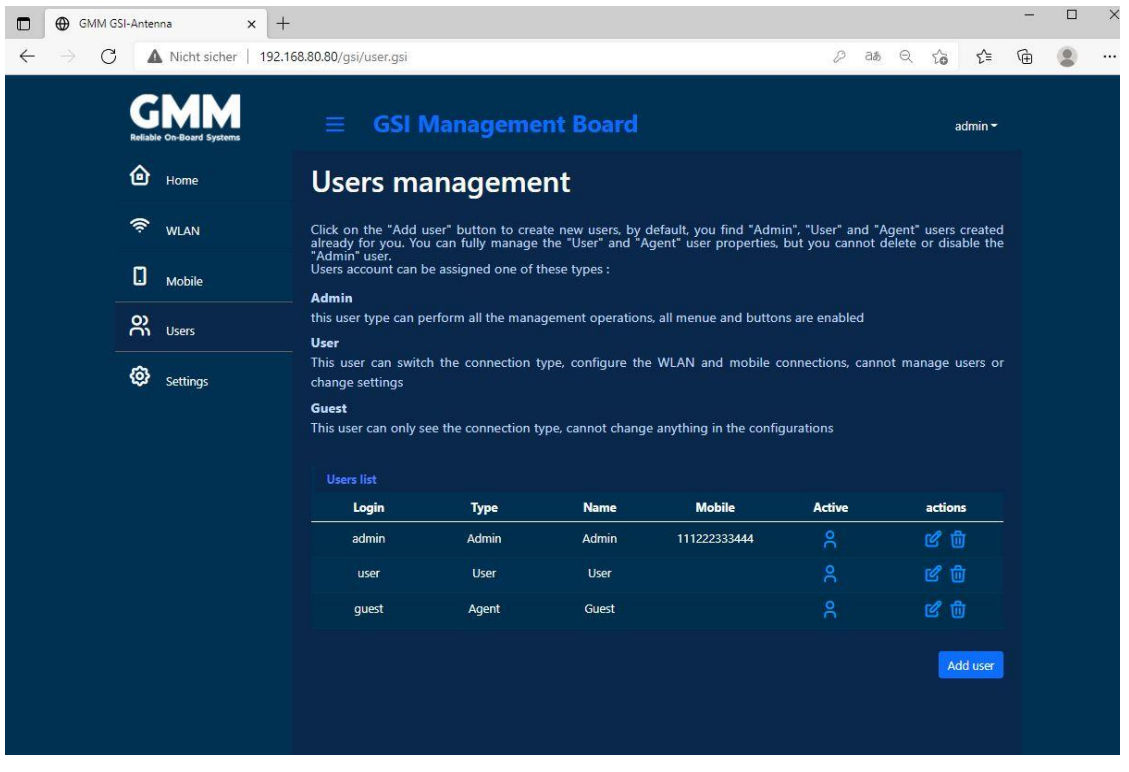

Der User "Admin" ist der Administratorzugang mit dem PIN 123456 (Kann natürlich individuelle verändert werden).

#### **Neuen User anlegen**

Mit dem Button " Add user" können Sie weitere User erzeugen.

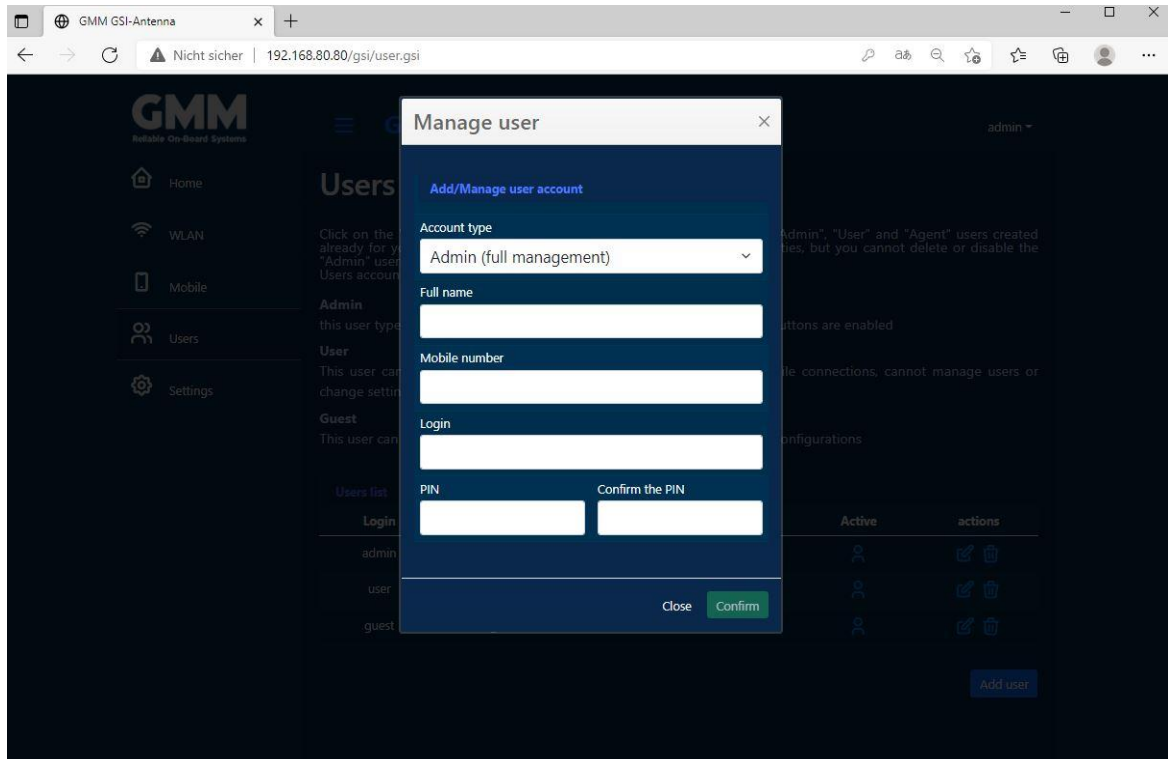

## **Mobile-Setup**

Über die Seite Mobile können Sie Ihre LTE SIM-Karte Einrichten.

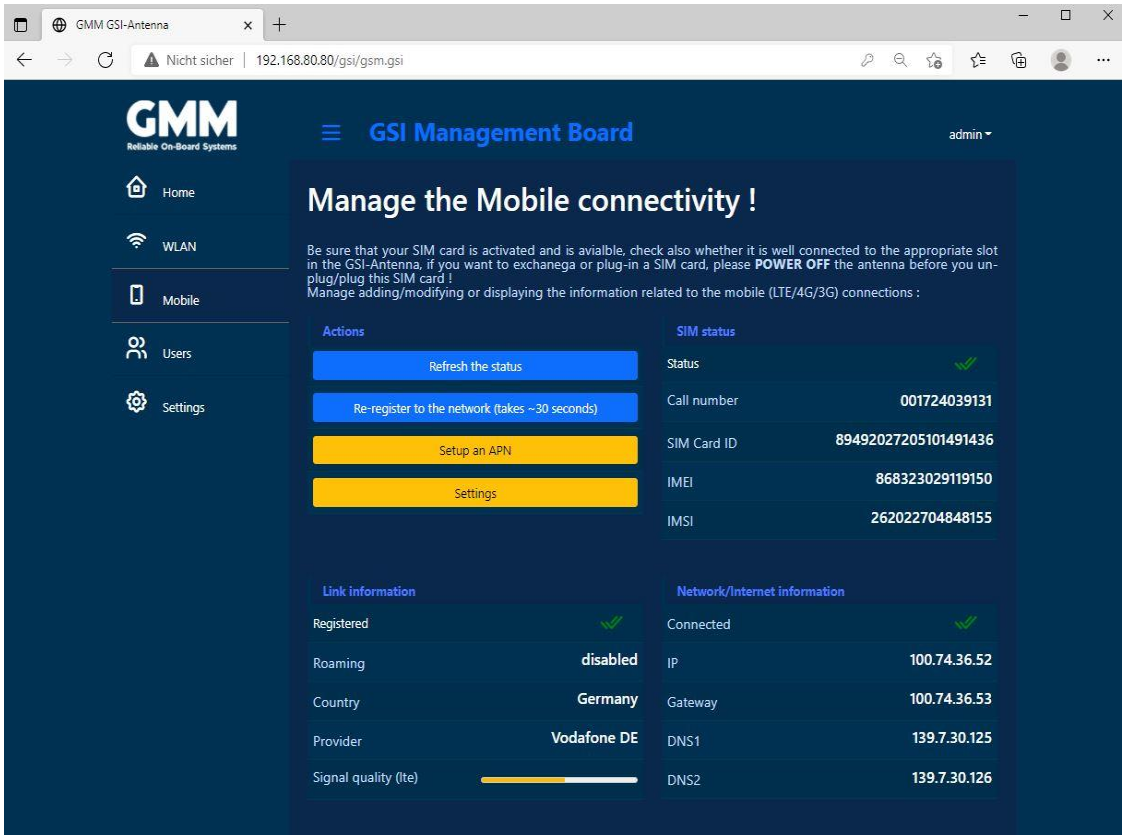

Beim der ersten Inbetriebnahme ist Ihre Karte noch nicht bekannt und Sie müssen den Karten-Pin eingeben (Actual PIN)

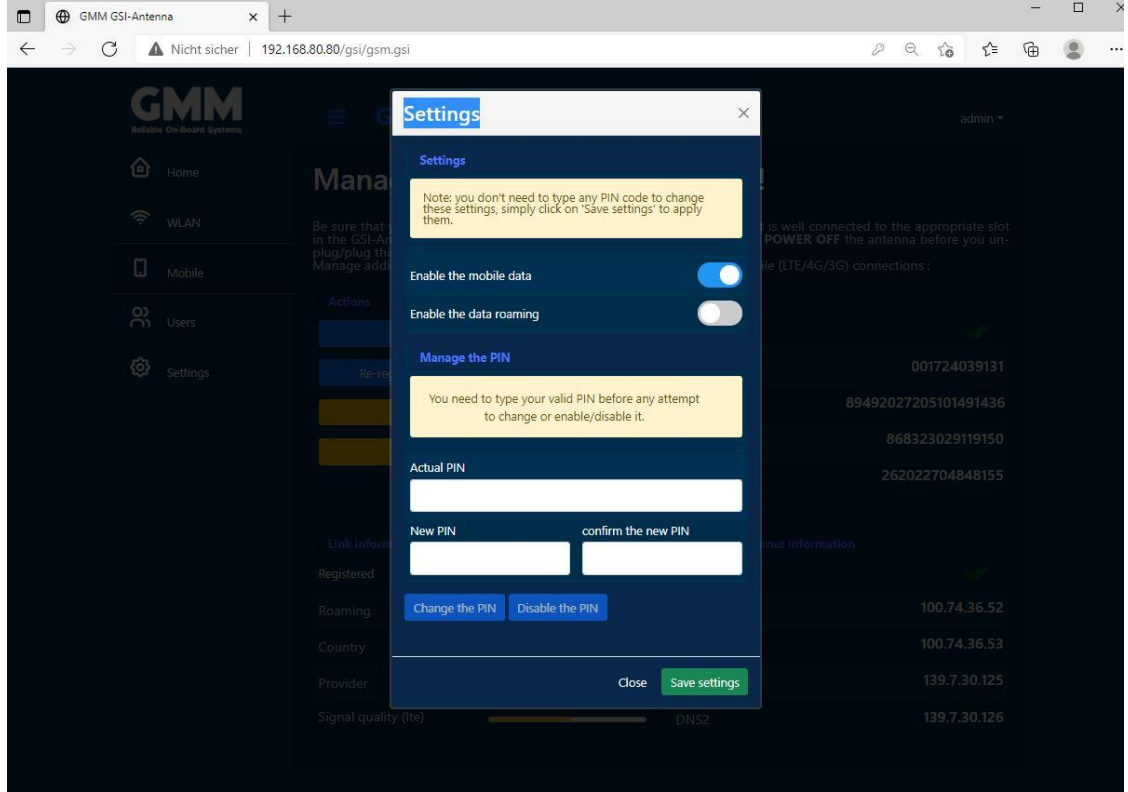

Hier können auch spätere PIN-Änderungen vorgenommen und der mobile Datenverkehr bzw. das Roaming aktiviert oder deaktiviert werden.

Unter "Setup an APN" sollte automatisch die entsprechende APN aus unserer Datenbank gefunden worden sein. Ist dies nicht geschehen. Kann manuell eine APN eingetragen werden.

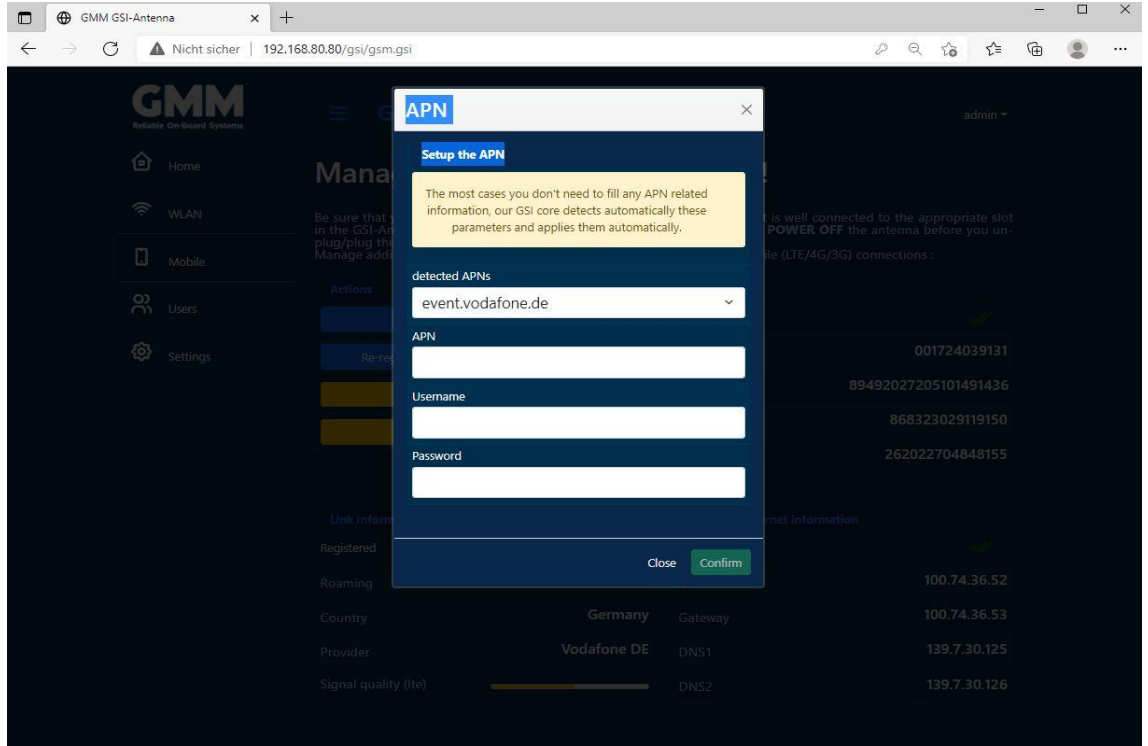

#### **Herstellen einer Internetverbindung**

Um eine Internetverbindung (per WLAN oder LTE) aufzubauen, wechseln Sie zunächst auf die Seite "Home"

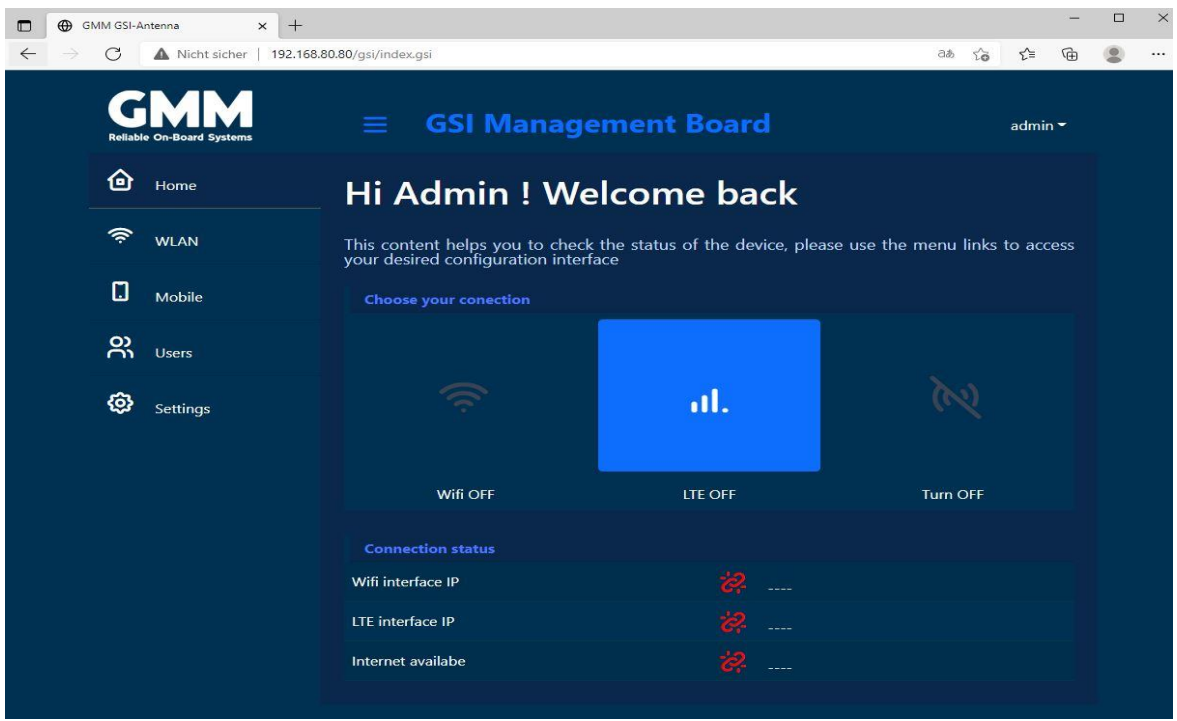

Hier wählen Sie die die gewünschten Weg ins Internet(Wifi oder LTE)

#### **WIFI**

Wählen Sie den Wifi Button. Warten Sie bis das WLAN Modul eingeschaltet und Bereit ist. Dann wechseln Sie auf die Seite "WLAN"

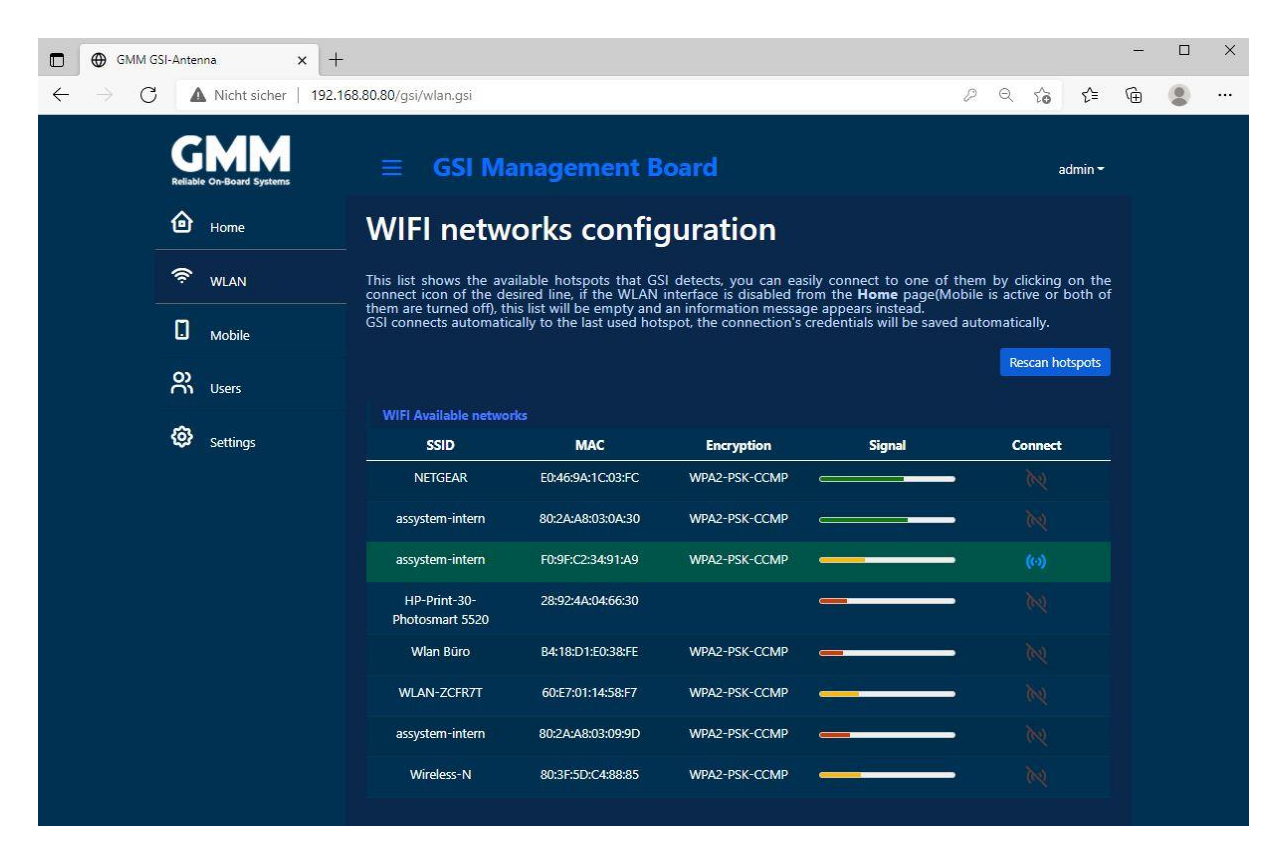

Hier sehen Sie die verfügbaren HotSpots inkl. Signalstärke. Über den Button "Rescan hotspots" können sie eine erneute HotSpot-Suche einleiten.

Wählen Sie in der Spalte "Connect" den gewünschten HotSpot aus. Es öffnet sich das folgende Fenster:

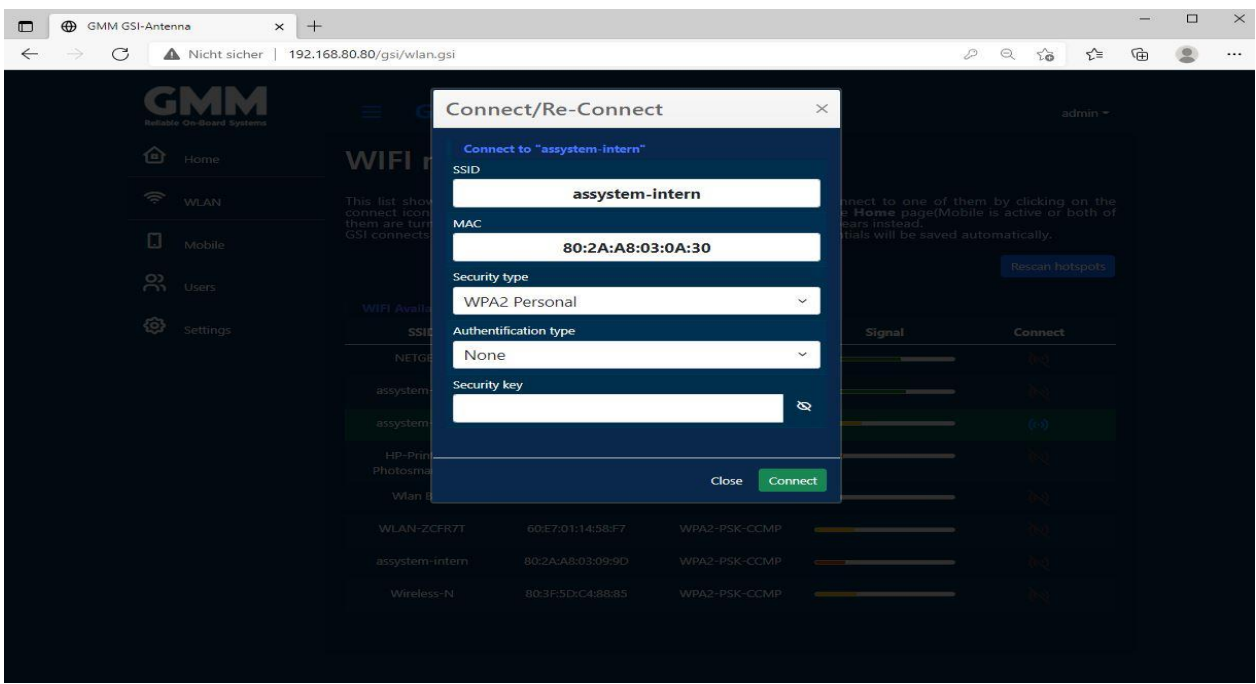

## **LTE / 3G**

Wählen Sie den "LTE" Button auf der Seite "Home". Warten Sie bis das LTE Modul eingeschaltet und Bereit ist.

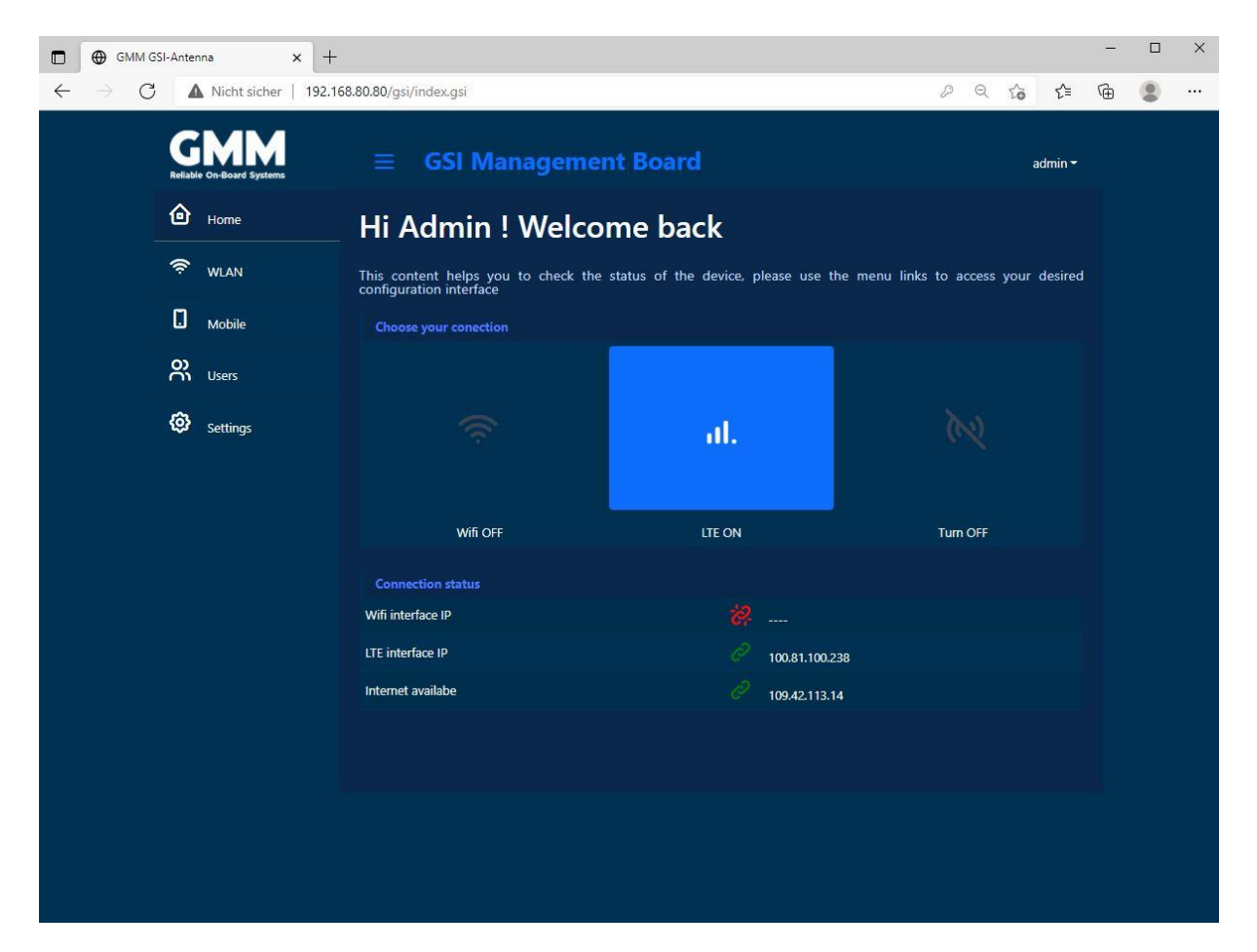

Das LTE-Modul Verbindet sich jetzt automatisch mit dem vor Ort verfügbare Netzwerk. Eine Internetverbindung erkennen Sie daran, wenn Ihnen jeweils unter "LTE interface IP" und "Internet available" eine zugewiesene IP Adresse angezeigt wird.

#### **Unterbrechen der Internetverbindung**

Mit dem Button "Turn OFF" trennen Sie die Internetverbindung.

# <span id="page-12-0"></span>**5. Lieferumfang**

- 1 GSI-Connect
- 1 PoE Injektor mit DC/DC Wandler (Optional!)
- 1 Bedienungsanleitung auf USB-Stick

# <span id="page-12-1"></span>**6. Technische Daten**

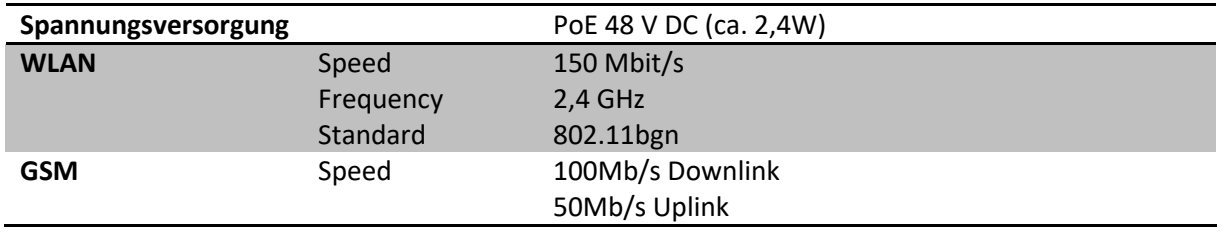

<span id="page-12-2"></span>\* Es ist möglich, dass die vorliegende Bedienungsanleitung noch Mängel oder Fehleraufweist. Die Angaben in dieser Bedienungsanleitung werden jedoch regelmäßig überprüft und Korrekturen in der nächsten Ausgabe vorgenommen. Für Fehler technischer Art und ihre Folgen übernehmen wir keine Haftung. Änderungen im Sinne des technischen Fortschritts können ohne Vorankündigung vorgenommen werden.

#### **Kontakt**

#### **GMM - Global Maritime Management GmbH**

Bürgermeister-Hergenhan-Straße 18 22946 Trittau Deutschland

Telefon +49 (0)4154 – 707560 Fax +49 (0)4145 – 82222

Email: info@gmm-yacht.de Internet: [www.gmm-yacht.de](http://www.gmm-yacht.de/)

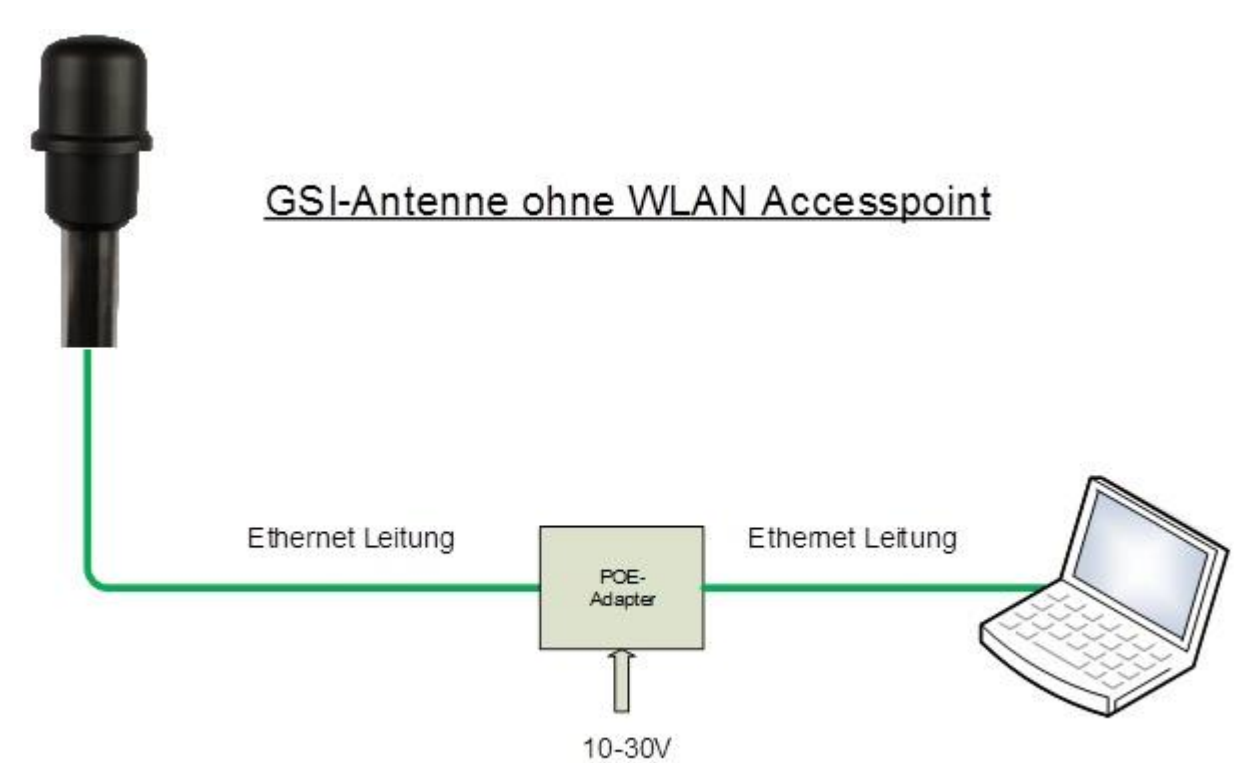

Eingansspannung

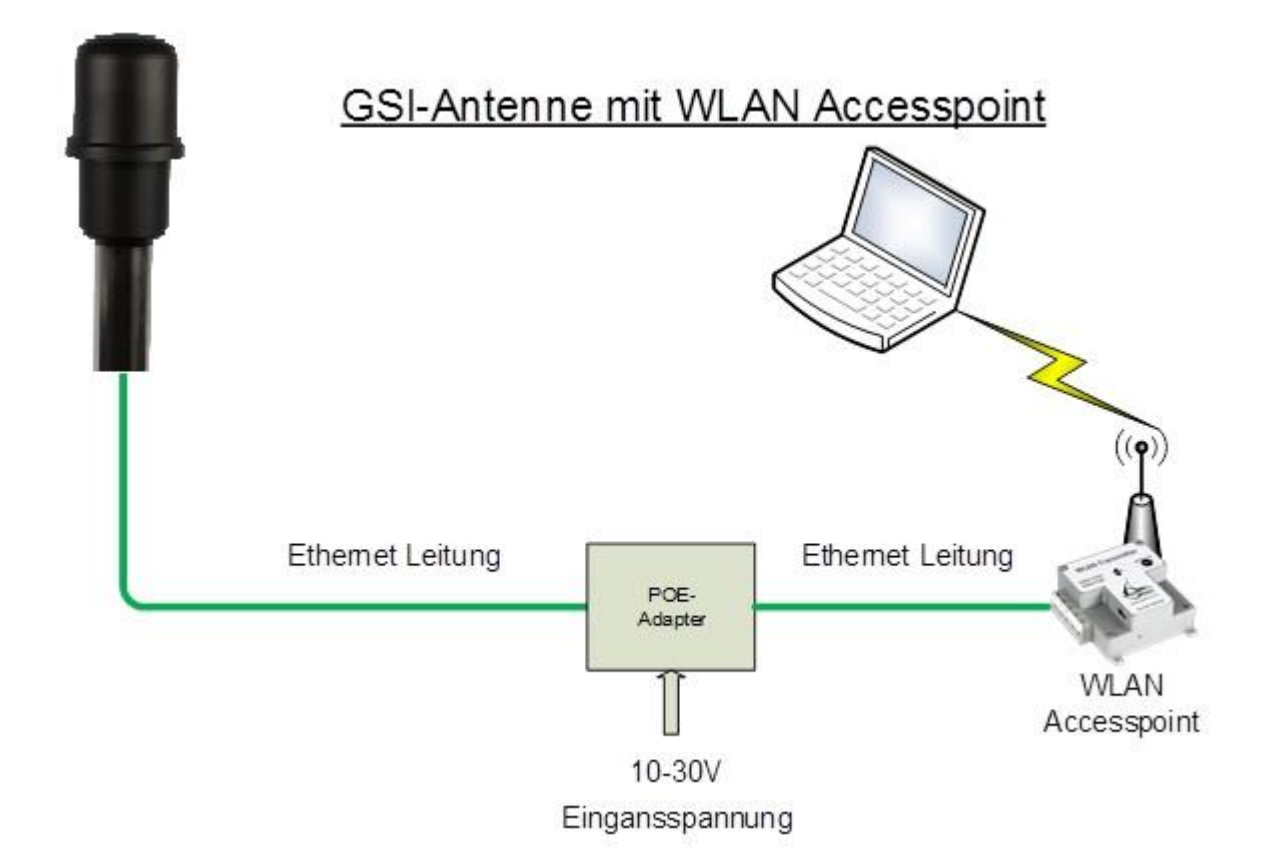